操作規範名稱: i-STAT 血液氣體分析儀操作規範

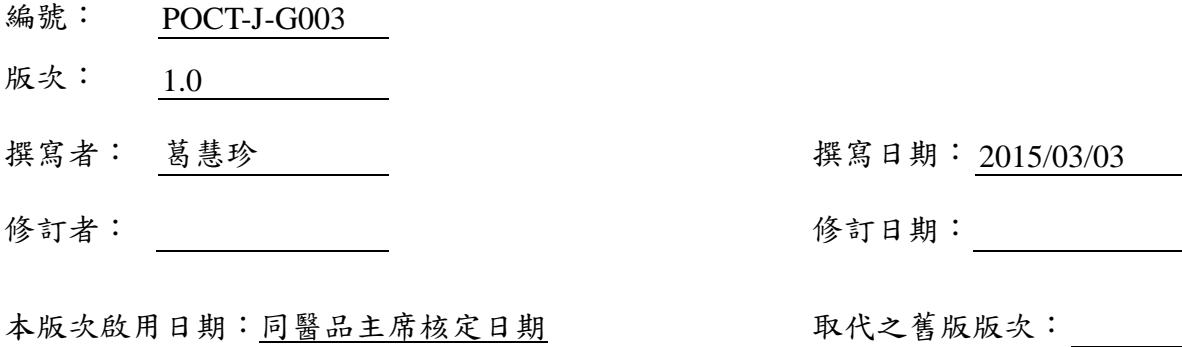

與前版次相異之內容(例如:起訖段落、頁碼):

# 人員安全防護表

操作人員執行此操作規範時,可能會接觸到生物危害或化學危害物,因此必須注意下列事項:

- 1. 所有來自病人的檢體,不論是否有標示,皆應視為感染性檢體。因為檢體中所隱含的感染 源可能有 HBV、HIV、Mycobacterium……等。
- 2. 人員應正確並謹慎地操作有化學危害物,避免因操作不當造成傷害。化學危害物種類有易 燃氣體、非易燃(高壓)氣體、易燃液體、毒性物質、及腐蝕性物質等,所有化學危害物應 有一份完整的物質安全資料表(MSDS),以供查詢。
- 3. 人員應遵循本科衛生安全操作規範上之指示。
- 人員執行此操作規範時,可能會接觸到的危害物如下: √ 血液媒介病源 (bloodborne pathogens) 空氣媒介病源 (airborne pathogens) 危害試劑 (hazardous reagents) 其他:urine、stool、CSF、各種體液等 (遵循 universal precausion)
- 人員執行此操作規範時,須使用:

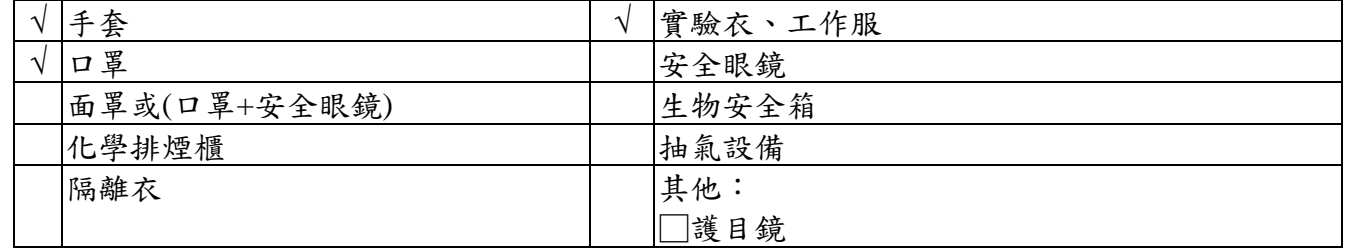

工作完畢後,必須使用下列消毒液消毒工作區域:

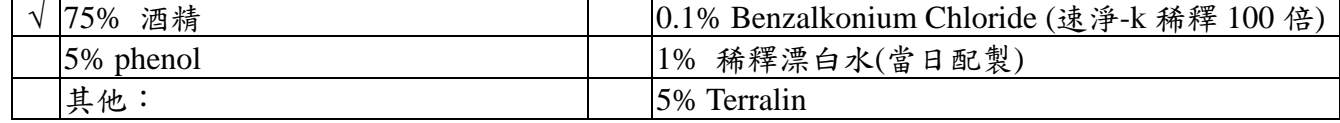

● 污染的檢體打翻或濺出到桌面或地上,應以紗布或用擦手紙浸下列消毒液,覆蓋污染處 30 分鐘再清除:

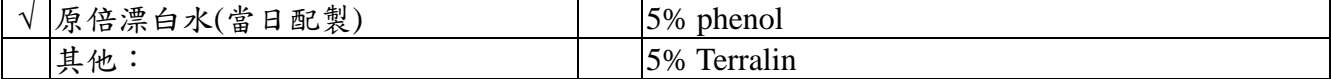

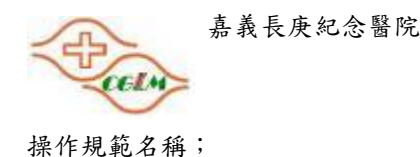

**嘉義長庚紀念醫院 おおし インスタン ちょうしょう ちょうしょう ちょうしょう ちょうしょう ちょう** ちょうしょう あいしょう あいしょう おんちょう おんちょう 日期: 2015/03 頁數: 第 1 頁,共 6 頁

### i-STAT 血液氣體分析儀操作規範

- 1、 原理/目的
	- 1.1. 測試路徑:將注入檢體的測試片匣,放入 i-STAT 分析儀,即為測試循環的開始。測試片正 面因受分析儀壓擠,引起穿刺鉤(Puncturing Barb)穿刺箔袋,使箔袋內的 Calibrant solution 釋出,流入並排列於感應器(Sensor)中執行校正。
		- 1.1.1. 感應器(Sensor):為微量薄膜電極(Micro-fabricated thin film electrodes),是整合半導體 (semi-conductor)生產技術及電化學(electrochemical)原理,產生具有高再現性的微小感 應器。依分析項目經由可攜帶型的臨床分析儀 i-STAT 內的安培計、電位計、電導計測 得的電流,而產生電子的訊號而分析成份的濃度。
	- 1.1.2. Calibrant 溶液:為已知濃度代測物的 pH buffered 水溶液,存在測試片匣箔袋中。
	- 1.2. 當校正執行完全,分析儀壓擠測試片匣內的 air bladder,使 Calibrant solution 排入廢水槽, 並壓送檢體流入於感應器(Sensor)中,以便執行測量。根據檢體和 Calibrant solution 在 Biosensor Chips 上的反應差異, 計算出檢體中每一分析成份的濃度。

## 2、 適用範圍及人員

2.1. 麻醉科經訓練合格之醫事人員操作 2.2. 適用項目:L72-530-Q\*, L72-521-Q\*, L72-525-Q\*

3、 紀錄

3.1. 結果報告保存期限同病歷保存期限。 3.2. 機台維修保養及品管紀錄保存期限同機台操作年限。

#### 4、 採檢及送檢

4.1. 檢體要求

4.1.1. 病人準備: 無特殊限制。

- 4.1.2. 檢體別:動脈血、靜脈血。
- 4.1.3. Sample Volume: 300 ul。
- 4.2. 採檢容器:
	- 4.2.1. 動脈血:
		- a. 使用一般空針、已標示有抗凝劑的或低於 10U/MI 抗凝劑的空針
		- b. 若要測游離鈣,必須使用平衡抗凝劑的空針。
		- c. 將空針放於兩手之間左右搖晃至少5分鐘,然後再將針筒上下搖晃至少五秒鐘,使 抗凝劑之針筒充分混合。
		- d. 若是做乳酸測試,則採完血立即測量,而其他的測試也需在10分鐘內測試完畢。
		- e. 檢體無需冰浴。
		- f. 若未立即測試,將檢體注入晶片卡匣前,請重新混合含抗凝劑之針筒,並將前段 2 滴 檢體摒棄不用。
		- g. 應避免針內有氣體。
	- 4.2.2. 靜脈血:
		- a. 使用含鋰或含鈉抗凝劑之採血管,輕輕的上下搖晃至少10次,已充分混合之。
		- b. 測試需在 10 分鐘內完成。
		- c. 使用止血棉應超過 2 分鐘以上。

# i-STAT 血液氣體分析儀操作規範

d. 不應於靜脈注射處採集檢體。

## 5、 試藥及材料

- 5.1. 測試片匣:(如右圖)(Cartridge 貨號:06F03-02)
	- 5.1.1. Calibrant Pounch:內含有已知濃度的標定溶液。
	- 5.1.2. Fluid Channel: 引導 sample 從 Sample Entery Well 至 Biosenser Chip。
	- 5.1.3. 空氣室:位於 Sample Entery Well 與 Fluid Channel 之間,使 標定液和 Sample 之間形成一空氣段以防止二者混合。
	- 5.1.4. Sample Entery Well:注入 Sample 後 sample 存放的地方。
	- 5.1.5. Air Bladder: 與 Sample Entery Well 連接。分析器壓住 Air Bladder 移去 Biosenser Chip 上的標定液,並從 Sample Entery Well 中將 Sample 移至 Biosenser Chip。
	- 5.1.6. Sample Entery Well Gasket:在 Sample Entery Well 上設置按 鈕式蓋子以造成氣密性閉合,可使標定液和 Sample 不流失。
	- 5.1.7. 空氣排出口:可以讓標定液和樣品向前流,但不會流出測試 片匣。
	- 5.1.8. 廢料室:用以儲存測試時已用過的標定液。
	- 5.1.9. Biosenser Chips:可測量已知濃度的標定液及 Sample 然後 產生信號, 信號與濃度有關。每一 Biosenser Chip 用一信 號線連接到接觸墊片上。
	- 5.1.10.接觸墊片: 接觸墊片將 Biosenser Chip 上的信號,通過內部 連接器傳至分析器。
	- 5.1.11.加熱元件:需要控制在 37℃作試驗的測試片匣有加熱元件,位於 Biosenser Chip 下面, 與分析器內的加熱線接觸。
- 5.2. 包裝:每一測試片封於一袋中,袋上標示試驗的名稱、批號及有效期限。測試片匣上的標 籤僅標明名稱及熱控制的記號。
- 5.3. 儲存條件:未使用的測試片匣應儲存於 2 8℃至有效期限。未拆封的測試片匣, 儲存於室 溫(18-30℃)下,自冰箱取出日加14天為使用期限。
- 5.4. Cartridge 換批號依 LCP0611 檢驗醫學科試劑驗收標準執行平行測試及記錄。

## 6、 儀器設備

- 6.1. ABBOTT/i-STAT: 長 20.97cm, 寬 6.41cm, 高 5.21 cm, 重量(520 克), 電力(9 伏鋰電池),操作溫度(16-30℃),運輸溫度(-10-50℃),相對濕 度( 0-65 %)。
- 6.2. 儀器功能(如右圖):
	- 6.2.1. 測試片匣入口:測試片匣觸發啟動分析器。
	- 6.2.2. 紅外光發射二極管(LED):將測試結果從分析器沿紅外連接器傳 至接收器,紅外連接器可以連接至手提式印表機。
	- 6.2.3. 顯示螢幕:試驗結果其他信息會在顯示螢幕上顯出。
	- 6.2.4. 鍵板:有 15 個標記號和二個較小未標記號的鍵(軟鍵)就位於顯示 螢幕的下面。
		- a. DIS 鍵:為顯示鍵,為了顯示最新的測試結果或選項。

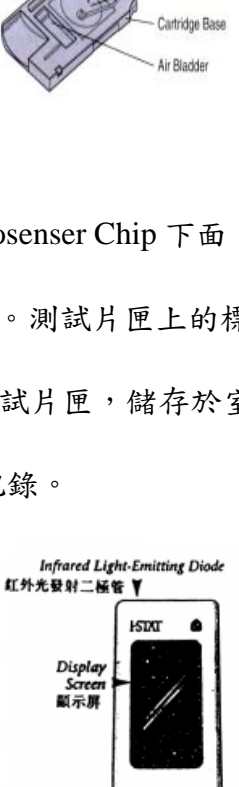

Soft Key 佐賀

> Keype 鍵板

*Cartridge Port 4*<br>調試片匣入口

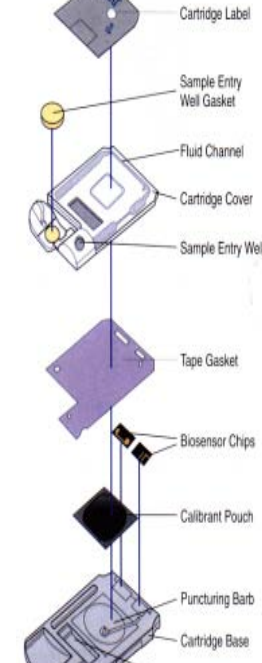

**嘉義長庚紀念醫院 および こうしょう こうしょう ちょう 編號: POCT-J-G003 版次: 1.0** 日期: 2015/03

頁數: 第 3 頁,共 6 頁

### i-STAT 血液氣體分析儀操作規範

- b. ENT 鍵:為輸入鍵,據顯示螢幕上的提示,按下 ENT 後即完成一動作。
- c. CLR 鍵:為清除鍵,按 CLR 鍵使閃爍游標退後一格以消除不正確的數字。
- d. 數字鍵:"0" 至 "9" 的鍵作出選項。
- e. PRT 鍵:當按下 PRT 鍵時, 印表機會自動列印出測試記錄。
- f. ※鍵有幾種功能:
	- (i). 可作為小數點輸入。
	- (ii). 可送出所顯示的一組測試結果至中央數據站。
	- (iii).退出一頁並回復到有測試結果的一頁。
- (iv).停止從分析器輸送測試記錄至手提式印表機。
- 6.2.5. 軟鍵:在鍵板下面有二個軟鍵.
	- a. PAGE(頁次):當測試結果超過二頁以選擇頁次,或需要選取另外的輸入螢幕時 b. MENU:
		- (i). Status(狀態):按 1 鍵顯示。包括試驗條件的信息或分析器的狀態。
		- (ii). CLKSET(時鐘鍵):當進入 Status 時,以此設定時鐘功能。
		- (iii).← →:當時鐘設定時以此鍵輸入。
		- (iv).Stored Results(儲存結果):按 2 鍵顯示。
		- (v). Display a Result(顯示結果):按 "1"鍵選取測試記錄(列出病人識別編號,試驗日期和 時間)。在 10 頁中每頁將列出五個測試記錄。
		- (vi).Print Results:按 "2"鍵列印測試記錄。
		- (vii).Transmit All:按 "3" 鍵以傳遞所有儲存的測試記錄。

## 7、 機台保養

7.1. 每日

- 7.1.1. 以中性不含磨砂物的清潔液、去污劑、肥皂水、酒精或 10%漂白水沾濕紗布,擦式螢 幕及稽核。再用清水沾濕另一塊紗布擦拭,並風乾。
- 7.1.2. 使用外接式充電器充電
	- a. 將充電電池置於充電器上即可充電,指示燈為紅色,充電時間為 8 小時。
	- b. 需要充電電池及充電器請聯繫廠商,使用其他的電池及充電器可能會影響測試結果, 造成其他使用者及病患的安全。
- 7.2. 每半年由廠商執行軟體升級。
- 7.3. 更換電池
	- 7.3.1. 打開電池蓋
	- 7.3.2. 將分析儀稍稍傾斜,使電池架滑出。
	- 7.3.3. 將舊電池取出,重新置入 2 顆新的 9V 鋰電池。
	- 7.3.4. 重新插入電池架,標籤面朝上且正極處朝前。
	- 7.3.5. 將蓋子蓋上。
- 7.4. 更換列印紙
	- 7.4.1. 打開列印紙蓋
	- 7.4.2. 按進紙鍵將剩餘的紙移除,不可從列印機中將紙拉出。
	- 7.4.3. 從新的列印紙捲中拉出幾公分的列印紙,並確認紙的前沿平整。
	- 7.4.4. 將列印紙送進列印機的進紙狹縫中,當感覺有阻力時停止,其會從紙捲下方進紙。
	- 7.4.5. 按住進紙鍵,直到列表紙通過狹縫。
	- 7.4.6. 放入新的列印紙, 蓋上蓋子。

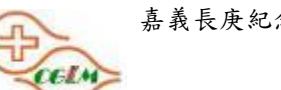

**嘉義長庚紀念醫院 および こうしょう こうしょう ちょう 編號: POCT-J-G003 版次: 1.0** 日期: 2015/03 頁數: 第 4 頁,共 6 頁

#### i-STAT 血液氣體分析儀操作規範

## 8、 品管

- 8.1. 每日:執行一次 Simulator 電子品管,以檢驗測量電路的準確度和敏感度及各測量通道之間 的電絕緣體,所有的質量檢驗均自動進行,可確定分析器的性能是否符合要求。
	- 8.1.1. 插入 Simulator,畫面自動開機
	- 8.1.2. 輸入 Operator ID,可掃描識別證條碼或輸入英文(A),<-,->選擇身分證字號開頭後輸入 號碼, Enter 2 次
	- 8.1.3. 輸入 Simulator 代碼,可掃描識別證條碼或輸入英文(A),<-,->選擇身分證字號開頭後 輸入號碼 S50414 或 S51153, Enter 2 次
	- 8.1.4. 如果分析器的性能在要求範圍之內,在試驗結束後會顯示 PASS,將 data 列印後貼於專 用 OC 紀錄本,GAS 資料完成列印後至電腦旁傳送資料至電腦存檔。如果不符合,將 會顯示 FAIL, 記錄於表號 POCT-J-G003-01 (附件 1)。
	- 8.1.5. 24 小時內需完成一次 Simulator 電子品管,如未完成將鎖住主畫面,此時至按鈕 MENU→ 3.Quality tests → 4.Simulator tsests,執行 Simulator 電子品管後畫面將自動解 鎖。
- 8.2. 每月: 執行一次 external control (Level 1,2,3), 更換 new lot or shipment 時, 需立即執行一次 external control 1,2,3。
	- 8.2.1. 將品管液置於室溫 4 小時。
	- 8.2.2. 使用 1c.c 空針, 18#針頭抽取, 不可有空氣殘留, 以免影響數據
	- 8.2.3. MENU→ 3.Quality tests → 1.Control →輸入身證證字號→輸入 Control Lot→輸入晶片代 碼(例如:N12095)→ 選擇 level
	- 8.2.4. 結果記錄於表號 POCT-J-G003-01 (附件 1)。
- 9、 操作步驟
	- 9.1. 由側面握住已回溫的測試片匣,自缺口處撕開,並留意避免擠壓中間校 正液包。
	- 9.2. 將檢體混合均勻,注入檢體至"FILL MARK"並留些檢體於檢體孔中(約 65- 95ul)如圖。
	- 9.3. 將折疊蓋扣住,平穩地把測試片匣插入分析器,插入後分析儀自動啟動 (如圖)。
	- 9.4. 按 SCAN 鍵,掃描操作者識別證,共輸入兩次。
	- 9.5. 從軟鍵中的數字鍵(0至9)輸入病人病歷號或掃描病人病歷號,並 按"ENT"鍵,輸入一次。
	- 9.6. 約需 2 分鐘後顯示螢幕會顯示出結果(如圖),"LCK"消失方可移開卡匣。
	- 9.7. 將測試結果從分析器連接至手提式印表機列印出來(若要停止列印可按 ※鍵)。
	- 9.8. 測試結果出現在螢幕上後按※鍵,即可傳送報告。
	- 9.9. 從冰箱中取出新的測試片匣回溫,並寫上取出之日+14 天待下次使用(以 Exp date 為主)
	- 9.10. 注意事項:
		- 9.10.1.測試片匣須回至室溫再拆封(必須立刻使用),因水汽凝結會妨礙它 與分析器的接觸。
		- 9.10.2.不要讓指紋或手套上的滑石粉沾污測試片的接觸墊,以免分析器與 測試片接觸不良

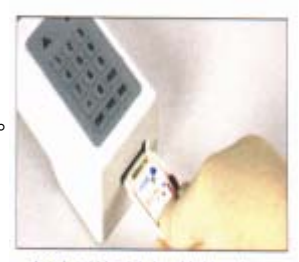

Fill cartridge with fresh whole blood and seal

Insert cartridge into hand-held analyzer

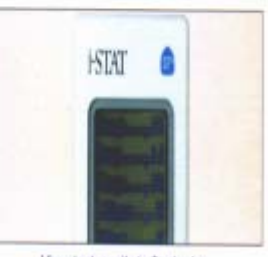

View test results in 2 minutes.

**嘉義長庚紀念醫院 おおし インスタン ちょうしょう ちょうしょう ちょうしょう ちょうしょう ちょう** ちょうしょう あいしょう あいしょう おんちょう おんちょう 日期: 2015/03 頁數: 第 5 頁,共 6 頁

#### i-STAT 血液氣體分析儀操作規範

9.10.3.不要對標籤的中央區施加壓力,以免分析器與測試片匣接觸不良。

9.10.4.不要阻塞器孔使檢體不能到達"注滿"的標記,及校正液不能流入 Biosensor chip 中。 9.10.5.不要使用血液或其他液體已經溢出的測試片匣,以免分析器的連接部位被沾污。 9.10.6.把測試片匣灌滿,封口和插入的過程不能停頓。

9.10.7.以氣體分析專用採血空針,將檢體直接注入測試片匣。勿轉接針頭再注入測試片匣 9.11. 約三個月軟體(CLEW)會升級一次由廠商更新至最新版本。

### 10、報告及結果說明

 $10.2 \quad A \neq H$ .

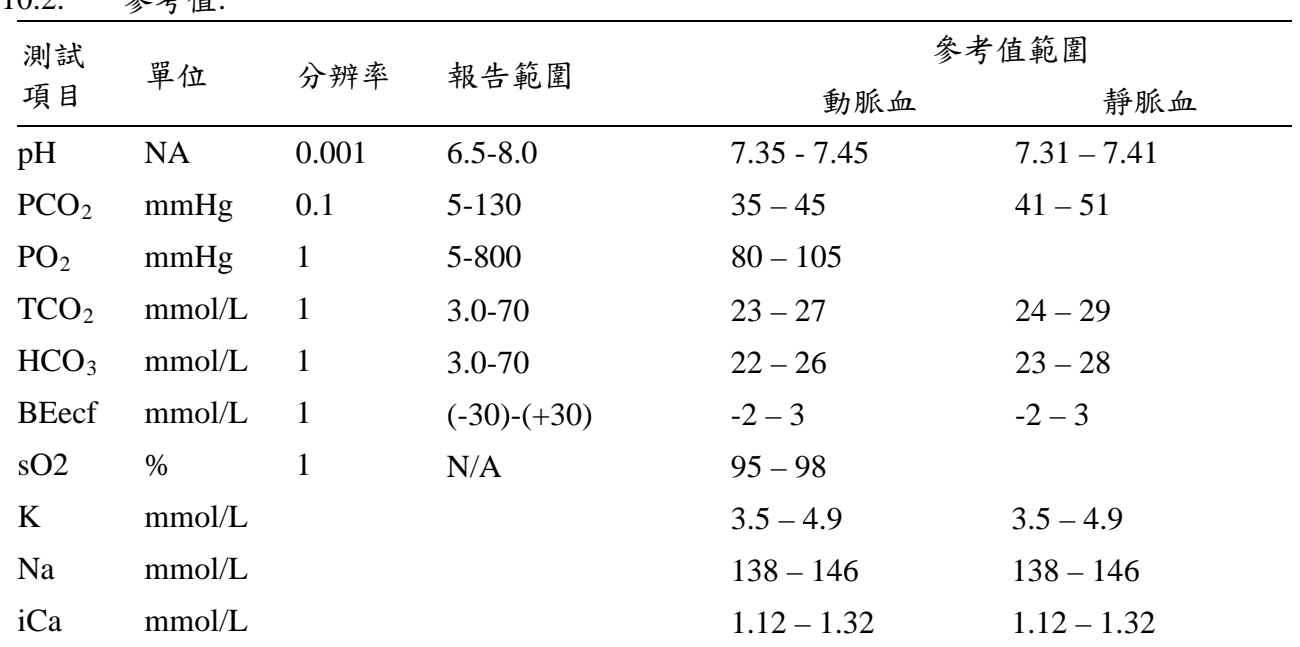

10.1. 報告由機台列印後貼在報告單上由醫師判讀結果。

## 11、臨床意義

Blood gas analysis 用以評估呼吸性或代謝性的酸中毒和鹼中毒。

# 12、人員訓練

- 12.1. 新進人員以及所有需操作該項驗檢的照護端檢驗單位醫事人員,應定期接受人員 教育訓練,以確保所有人員皆能正確操作血液氣體分析儀之檢驗。
- 12.2. 受訓人員需將考試用的盲樣檢體,依照此操作規範的步驟,完成血液氣體分析的檢驗, 由訓練人員按照表號 POCT-J-G003-02「i-STAT 血液氣體分析儀操作能力評估表」 (附件 3)負責當場評估操作之正確性。觀察時,若受訓人員有依照操作內容正確執行, 則於「合於標準」欄位打勾;若人員執行方式與操作內容有差異,如程序錯誤、操作 或結果不正確等,則於「不合於標準」欄位打勾。
- 12.3. 受訓人員須確實依照操作觀察記錄表之操作內容進行,操作完畢後,若有任何一項 評估結果「不合於標準」,則總評應為不合格,人員需再進行評估直到100%合格為止。

嘉義長庚紀念醫院 編號: POCT-J-G003 版次: 1.0 日期: 2015/03 頁數: 第 6 頁,共 6 頁

## i-STAT 血液氣體分析儀操作規範

- 12.4. 在職人員能力評估:
	- 12.4.1.由單位主管(或指定資格符合人員)每年定期觀察評核操作人員之例行工作,及評核 執行檢驗成效而評定。
	- 12.4.2.如有操作人員未依規定執行作業程序或執行品管異常及缺漏,應由單位主管提報在訓 練訓,直至訓練合格。

## 13、參考文件

- 13.1. i-STAT System Manual(i-STAT 系統手冊)- 26-Jan-11。 [http://lnkwww.cgmh.org.tw/intr/c01h00/policy/lnk/PI/F/F22\\_RG1.pdf](http://lnkwww.cgmh.org.tw/intr/c01h00/policy/lnk/PI/F/F22_RG1.pdf)
- 13.2. The Washington Manual of Medical Terapeutics  $30^{th}$  Edition  $\cdot$  p221-228  $\cdot$  p69-75  $\cdot$
- 13.3. State of New York Department of health letter sep. 15, 2004。 [http://lnkwww.cgmh.org.tw/intr/c01h00/policy/lnk/PI/F/F22\\_RG2.pdf](http://lnkwww.cgmh.org.tw/intr/c01h00/policy/lnk/PI/F/F22_RG2.pdf)

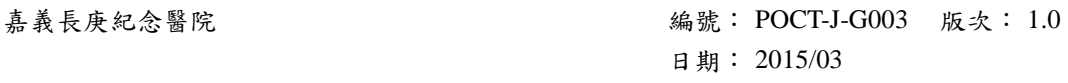

頁數: 第 7 頁,共 6 頁

操作規範名稱;

# i-STAT 血液氣體分析儀操作規範

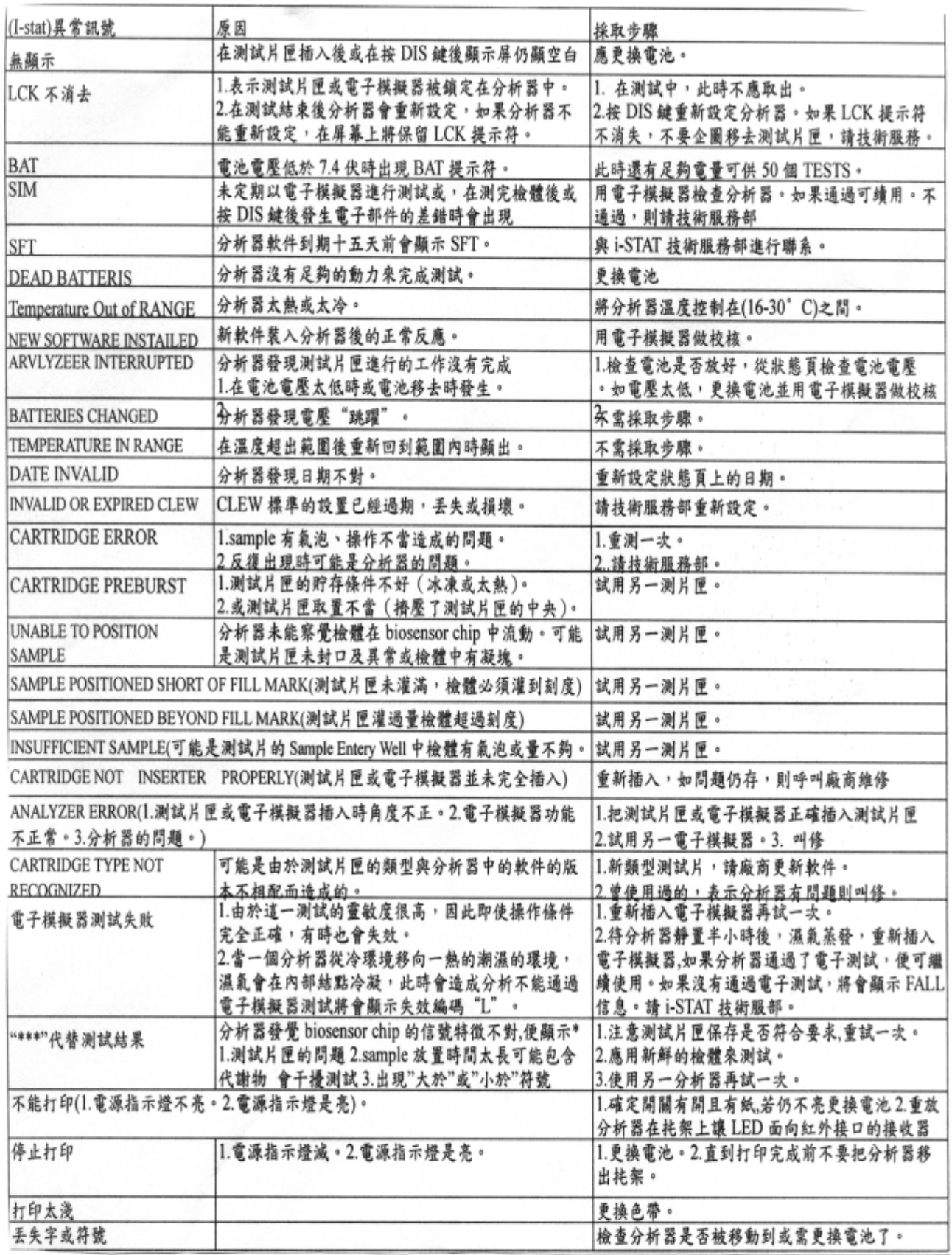

嘉義長庚麻醉科 **i-STAT** 機台品管執行及維修保養紀錄表

| ※ Simulator 電子品管紀錄 (Electronic Simulator Serial #<br>$\mathcal{E}$ |          |                              |     |    |          |                   |  |                          |    |            |                    |    |
|--------------------------------------------------------------------|----------|------------------------------|-----|----|----------|-------------------|--|--------------------------|----|------------|--------------------|----|
| 日期                                                                 | 結果       | 執行者                          | 檢閱  | 日期 | 結果       | 執行者               |  | 檢閱                       | 日期 | 結果         | 執行者                | 檢閱 |
| $\mathbf{1}$                                                       | □通過      |                              |     | 12 | 通過       |                   |  |                          | 23 | □通過        |                    |    |
|                                                                    | 失敗       |                              |     |    | 失敗       |                   |  |                          |    | 失敗         |                    |    |
| 2                                                                  | 通過<br>失敗 |                              |     | 13 | 通過<br>失敗 |                   |  |                          | 24 | 通過<br>失敗   |                    |    |
| $\overline{3}$                                                     | 通過       |                              |     |    | 通過       |                   |  |                          |    | □通過        |                    |    |
|                                                                    | 失敗       |                              |     | 14 | 失敗       |                   |  |                          | 25 | 失敗         |                    |    |
| $\overline{4}$                                                     | 通過       |                              |     | 15 | 通過       |                   |  |                          | 26 | 通過         |                    |    |
|                                                                    | 失敗       |                              |     |    | 失敗       |                   |  |                          |    | 失敗         |                    |    |
| $5\overline{)}$                                                    | 通過       |                              |     | 16 | 通過       |                   |  |                          | 27 | 通過         |                    |    |
|                                                                    | 失敗       |                              |     |    | 失敗       |                   |  |                          |    | 失敗         |                    |    |
| 6                                                                  | 通過<br>失敗 |                              |     | 17 | 通過<br>失敗 |                   |  |                          | 28 | □通過<br>失敗  |                    |    |
| $\overline{7}$                                                     | 通過       |                              |     | 18 | 通過       |                   |  |                          | 29 | 通過         |                    |    |
|                                                                    | 失敗       |                              |     |    | 失敗       |                   |  |                          |    | 失敗         |                    |    |
| 8                                                                  | 通過       |                              |     | 19 | 通過       |                   |  |                          | 30 | 通過         |                    |    |
|                                                                    | 失敗       |                              |     |    | 失敗       |                   |  |                          |    | 失敗         |                    |    |
| 9                                                                  | 通過       |                              |     | 20 | 通過       |                   |  |                          | 31 | 通過         |                    |    |
|                                                                    | 失敗       |                              |     |    | 失敗       |                   |  |                          |    | □失敗        |                    |    |
| 10                                                                 | 通過<br>失敗 |                              |     | 21 | 通過<br>失敗 |                   |  |                          |    |            |                    |    |
|                                                                    | 通過       |                              |     |    | 通過       |                   |  |                          |    |            |                    |    |
| 11                                                                 | □失敗      |                              |     | 22 | 失敗       |                   |  |                          |    |            |                    |    |
|                                                                    |          |                              |     |    |          |                   |  |                          |    |            |                    |    |
| 維修保養項目                                                             |          |                              |     |    |          |                   |  | 執行日期/執行者                 |    |            |                    |    |
| 擦拭機台(每週一)<br>1.<br>2. 更换感熱紙                                        |          |                              |     |    |          |                   |  |                          |    |            |                    |    |
| 3. 廠商維修紀錄                                                          |          |                              |     |    |          |                   |  |                          |    |            |                    |    |
|                                                                    |          |                              |     |    |          |                   |  |                          |    |            |                    |    |
|                                                                    |          | ※ External control 紀錄(Lot#   |     |    |          | 執行日期: ___________ |  |                          |    | 執行者:______ |                    |    |
| LEVEL 1                                                            |          |                              | 數值  |    |          |                   |  |                          |    | 數值         |                    |    |
| pH                                                                 |          | $\blacksquare$               |     |    |          | Na                |  | $\overline{\phantom{0}}$ |    |            |                    |    |
| PCO <sub>2</sub>                                                   |          | $\overline{\phantom{a}}$     |     |    |          | $\bf K$           |  | $\overline{\phantom{a}}$ |    |            |                    |    |
| PO <sub>2</sub>                                                    |          | $-$                          |     |    |          | iCa               |  | $\overline{\phantom{a}}$ |    |            |                    |    |
| LEVEL 2<br>pH                                                      |          | $\overline{\phantom{a}}$     | 數值  |    |          | Na                |  | $\overline{\phantom{0}}$ |    | 數值         |                    |    |
| PCO2                                                               |          | $\overline{\phantom{a}}$     |     |    |          | K                 |  | $\qquad \qquad -$        |    |            |                    |    |
| PO <sub>2</sub>                                                    |          | $\overline{\phantom{0}}$     |     |    |          | iCa               |  | $\overline{\phantom{a}}$ |    |            |                    |    |
| LEVEL 3                                                            |          |                              | 數值  |    |          |                   |  |                          |    | 數值         |                    |    |
| pH                                                                 |          |                              |     |    |          | Na                |  | $\overline{\phantom{0}}$ |    |            |                    |    |
| PCO <sub>2</sub>                                                   |          |                              |     |    |          | K                 |  |                          |    |            |                    |    |
| PO <sub>2</sub>                                                    |          | $\qquad \qquad \blacksquare$ |     |    |          | iCa               |  | $\blacksquare$           |    |            |                    |    |
|                                                                    |          |                              | 主管: |    |          |                   |  |                          |    |            | 表號: POCT-J-G003-01 |    |

表號: POCT-J-G003-01

\_年\_\_\_\_\_\_\_月

附件 2

# i-STAT 血液氣體分析儀操作能力評估表

#### 人員姓名: 職稱:

操作觀察記錄表

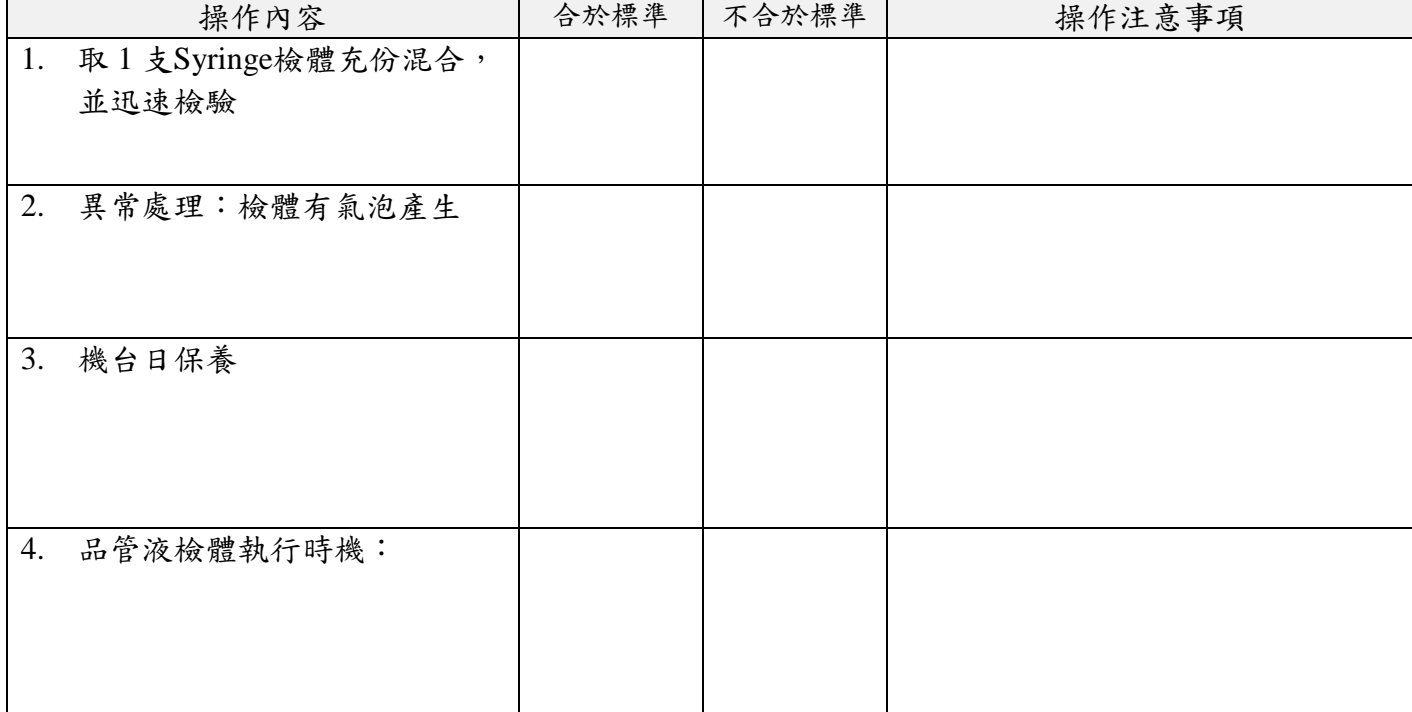

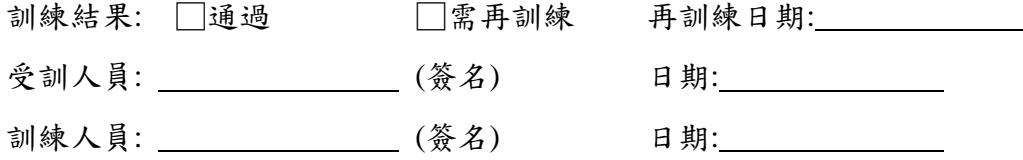

表號 POCT-J-G003-02